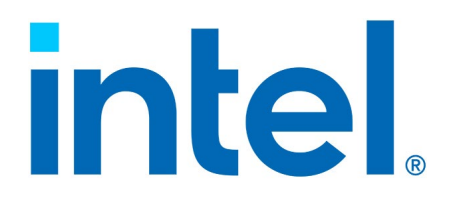

# **Intel® QuickAssist Technology Software for Free Berkeley Software Distribution\* (FreeBSD\*)**

**Release Notes - Software version** 

*Package Version: QAT.B.3.10.0-00017*

*June 2021*

You may not use or facilitate the use of this document in connection with any infringement or other legal analysis concerning Intel products described herein. You agree to grant Intel a non-exclusive, royalty-free license to any patent claim thereafter drafted which includes subject matter disclosed herein.

Intel technologies' features and benefits depend on system configuration and may require enabled hardware, software, or service activation.

Learn more at intel.com, or from the OEM or retailer.

No computer system can be absolutely secure. Check with your system manufacturer or retailer or learn more at intel.com.

No license (express or implied, by estoppel or otherwise) to any intellectual property rights is granted by this document.

Tests document performance of components on a particular test, in specific systems. Differences in hardware, software, or configuration will affect actual performance. Consult other sources of information to evaluate performance as you consider your purchase. For more complete information about performance and benchmark results, visit www.intel.com/performance.

Intel does not control or audit third-party benchmark data or the web sites referenced in this document. You should visit the referenced web site and confirm whether referenced data are accurate.

Copies of documents which have an order number and are referenced in this document may be obtained by calling 1-800-548- 4725 or by visiting www.intel.com/design/literature.htm.

Intel, the Intel logo, and Atom are trademarks of Intel Corporation in the United States and other countries.

\*Other names and brands may be claimed as the property of others.

Copyright © 2021, Intel Corporation. All Rights Reserved.

# *Contents*

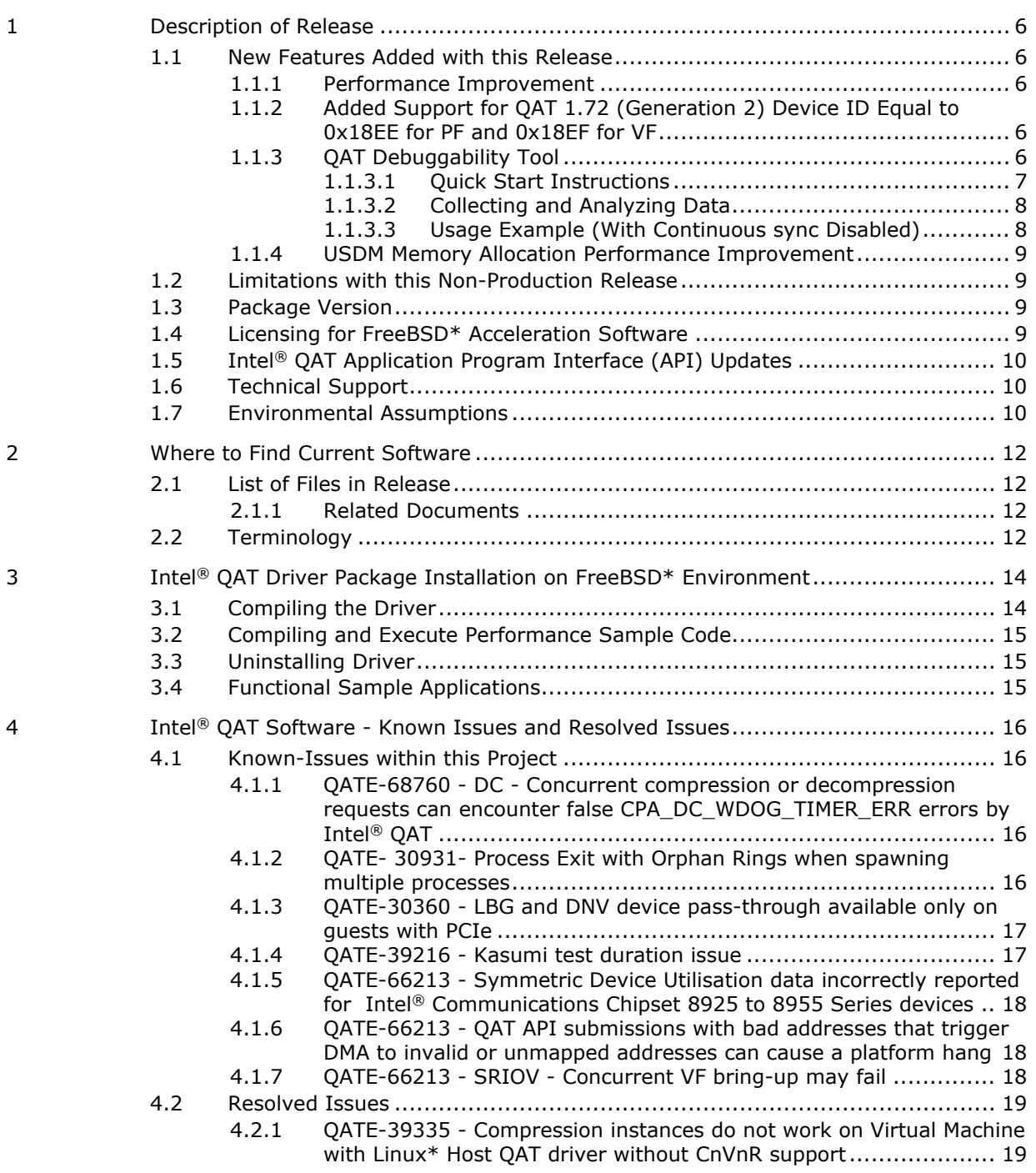

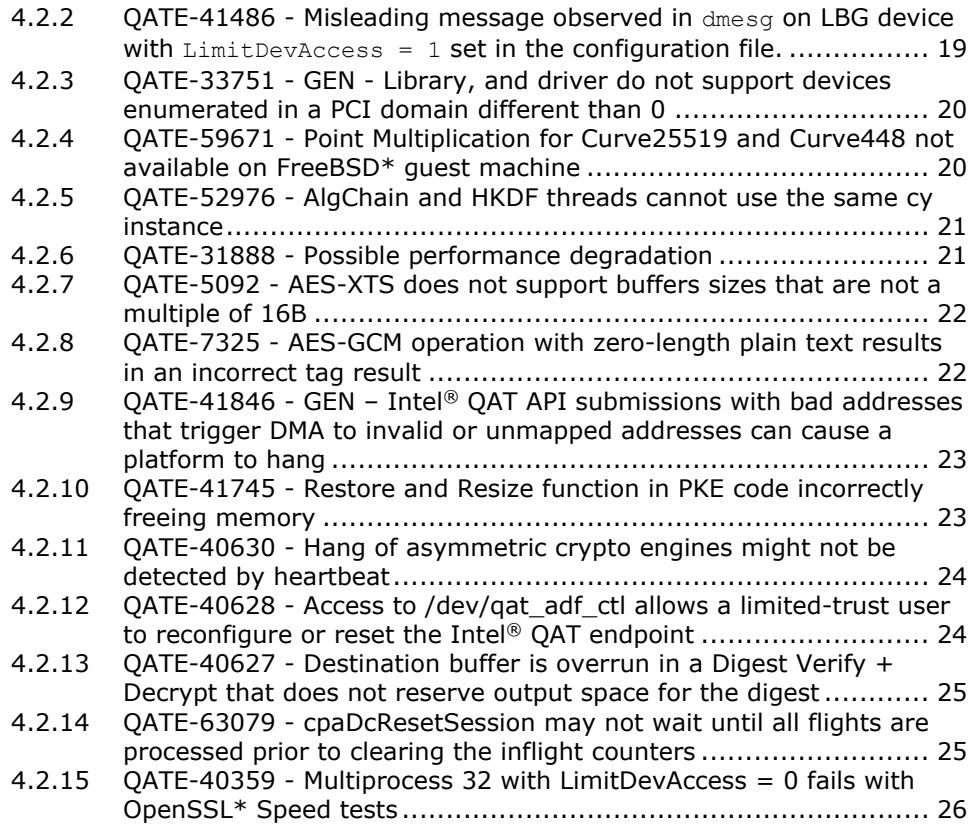

# **Tables**

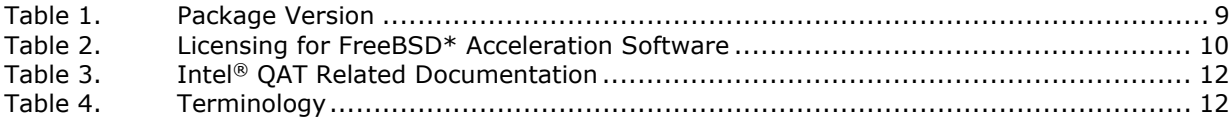

# *Revision History*

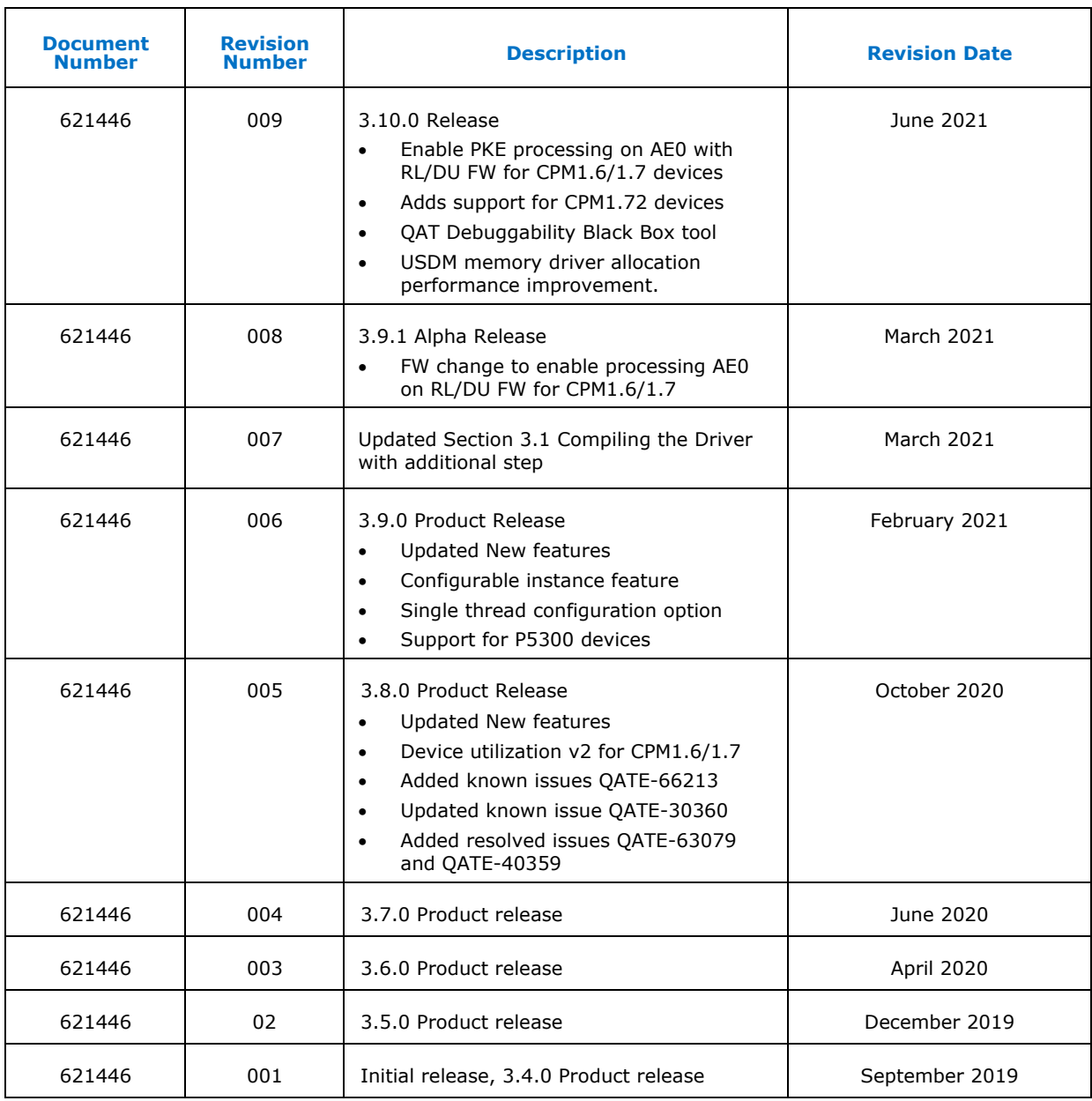

# *1 Description of Release*

<span id="page-5-0"></span>This document describes extensions and deviations from the release functionality described in the Release Notes that support Intel® QuickAssist Technology (Intel® QAT).

This software release is intended for platforms that contain:

- Intel<sup>®</sup> C62x Chipset
- Intel Atom® C3000 processor product family
- Intel® QuickAssist Adapter 8960/ Intel® QuickAssist Adapter 8970 (formerly known as "Lewis Hill")
- Intel® Communications Chipset 8925 to 8955 Series
- <span id="page-5-1"></span>• Intel<sup>®</sup> Atom<sup>®</sup> P5300 processor product family

### **1.1 New Features Added with this Release**

### **1.1.1 Performance Improvement**

<span id="page-5-2"></span>Enable Public Key Crypto processing on AE0 for Intel® Communications Chipset 8925 to 8955 Series, Intel<sup>®</sup> Atom® C3000 and Intel® C62x Chipset devices families on RL/DU firmware.

<span id="page-5-3"></span>**Note:** `RateLimitingEnabled`flag support from configuration file was removed. DUv2 measurement available by default

### **1.1.2 Added Support for QAT 1.72 (Generation 2) Device ID Equal to 0x18EE for PF and 0x18EF for VF**

*Note:* For QAT firmware authentication, IMR2 support should be enabled in BIOS. The option may be available under: EDKII Menu > Platform Configuration > Miscellaneous Configuration > Enable IMR2 Support

### **1.1.3 QAT Debuggability Tool**

<span id="page-5-4"></span>The QAT Debuggability tool was designed to add customer-usable debug solution that can gather data in order to help diagnose issues. It is intended to help customer to identify issue root-cause in relatively short time and avoid putting large effort into the debugging process.

The QAT library does not perform extensive checks or input data validation which can cause device hangs and other unexpected behavior. The root-cause of these issues are hard to identify without advanced debugging techniques. Using the tool, the customer is given enough information to allow them to find and fix defects caused by probable QAT API misuse. This should be achieved without QAT-specific technical knowledge required.

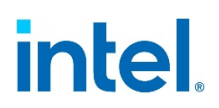

### **1.1.3.1 Quick Start Instructions**

<span id="page-6-0"></span>The section provides details on enabling the Debugging feature.

#### **1.1.3.1.1 Compiling the Package**

Step 1: Configure the driver with Debuggability feature enabled

```
# ./configure --enable-icp-qat-dbg
```
Step 2: Build and install driver

# gmake install

#### **Configuration**

QAT debuggability may be configured via dedicated section in QAT driver configuration file. Here is an example how this section can look like:

```
##############################################
# QAT Debuggability Section
# Debug levels description:
# 0: no data collection
# 1: API calls data collection
  2: FW calls data collection
# 3: combined level 1 and 2
#############################################
[DEBUG]
Enabled = 1 # 0=collecting data disabled, 1=collecting data enabled
DebugLevel = 2
NumBuffers = 128 #Number of buffers for data storage/device. [50-1000]
BufferSizeMB = 4 # Size of each buffer in MB. [2-4]LogDir = "/qat crash" # Directory path for crash dumps
DumpOnProcessCrash = 0 # 0=Do not dump on crash,1=Dump on QAT crash
LogDirMaxSizeMB = 4096 # Maximum size of crash dump director. [1000+]
ContSyncEnabled = 0 # 0=no ongoing sync, 1=perform ongoing sync
ContSyncLogDir = "/qat_logs" # Path to directory for continuous sync
ContSyncMaxLogFiles = 10 # Max number of continuous sync files[10-100]
ContSyncMaxLogSizeMB = 100 #Max size of individual sync file[100-1000]
```
**Note:** Package is installed with debuggability section already added to configuration flies – but feature is disabled by default.

Step 3: Perform configuration restart

# adf\_ctl restart

Step 4: Check debug configuration:

```
# qat_dbg_ctl status
QAT debuggabilty configuration:
    Device: 0
          Debug level: 2
          Buffer pool size: 128
           Buffer size in MB: 4
```

```
Crash dump on client process: 0
      Synchronization mode: dump on crash
      Crash dump directory: /qat_crash
      Crash dump directory max size in MB: 4096
QAT debuggability synchronization daemon running: Pid:
       76493
```
<span id="page-7-0"></span>**Note:** If feature is enabled – "gat dbg sync daemon" should be up and running. Daemon is initialized automatically by adf\_ctl during loading configuration.

### **1.1.3.2 Collecting and Analyzing Data**

The post-processing tool (`qat\_dbg\_report`) provides the following utilities: Audits:

- Physical address used in FW request and sgls
- Return codes in FW responses
- Flat buffers and SGL buffers lengths based on cipher algorithm

Listings:

• Lists all collected entries sorted by sent/extraction time

Triggers:

<span id="page-7-1"></span>• Manual trigger to dump content of debug buffers to configured location

### **1.1.3.3 Usage Example (With Continuous sync Disabled)**

Pre-requisite: Verify that at least one device is configured with debug enabled and cont-sync feature disabled (ContSyncEnabled = 0)

Step 1. Generate payload

# ./build/cpa\_sample\_code\_signOfLife=1

Step 2. Trigger crash-dump manually to trigger data collection:

# qat\_dbg\_report command=dump dev=0

Step 3. Check collected data by using gat dbg report tool:

```
# qat_dbg_report path=/qat_crash/qat_crash_dev_<dev_id>_<timestamp> 
command=list limit=0
=====================================================================
Building index…
DONE
    Overall indexed 309416 msgs.
          Requests: 154708 (Sym: 11280, PKE: 143232, DC: 196)
          Responses: 154708
          API calls: 0
```
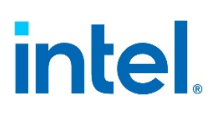

=====================================================================

<span id="page-8-0"></span>**Note:** You can use different limit or audi commands instead of "list" to execute this test.

### **1.1.4 USDM Memory Allocation Performance Improvement**

<span id="page-8-1"></span>Reduced number of cycles required for memory allocation/deallocation.

### **1.2 Limitations with this Non-Production Release**

- FreeBSD\* as a host environment with Intel® QAT is not supported
- Any version of FreeBSD<sup>\*</sup> other than v11.3 or v12.1 is not supported
- Mask Generation Function (MGF) and stateful compression are not supported starting with the 3.10 release for CPM 1.6, CPM 1.7x devices
- Symmetric session update feature is not supported
- Non-deterministic Random Bit Generator (NRBG) is not supported
- The HMAC-based Extract-and-Expand Key Derivation Function (HKDF) operational data has to be allocated with the Unified System Diagnostic Manager (USDM) to be pinned in physical memory
- No inline support
- SHA3 stateful is not currently supported

<span id="page-8-2"></span>**Note:** There are known issues with this release of the driver, as described in Known-Issues [within this Project.](#page-15-1)

### **1.3 Package Version**

The following table shows the OS-specific package versions for each platform supported in this release.

#### **Table 1. Package Version**

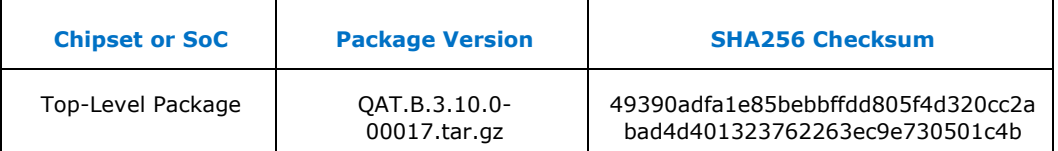

### **1.4 Licensing for FreeBSD\* Acceleration Software**

<span id="page-8-3"></span>The acceleration software is provided under the following license, as listed in the table below.

*Note:* When using or redistributing dual-licensed components, you may do so under either license.

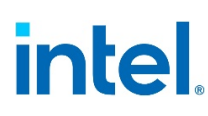

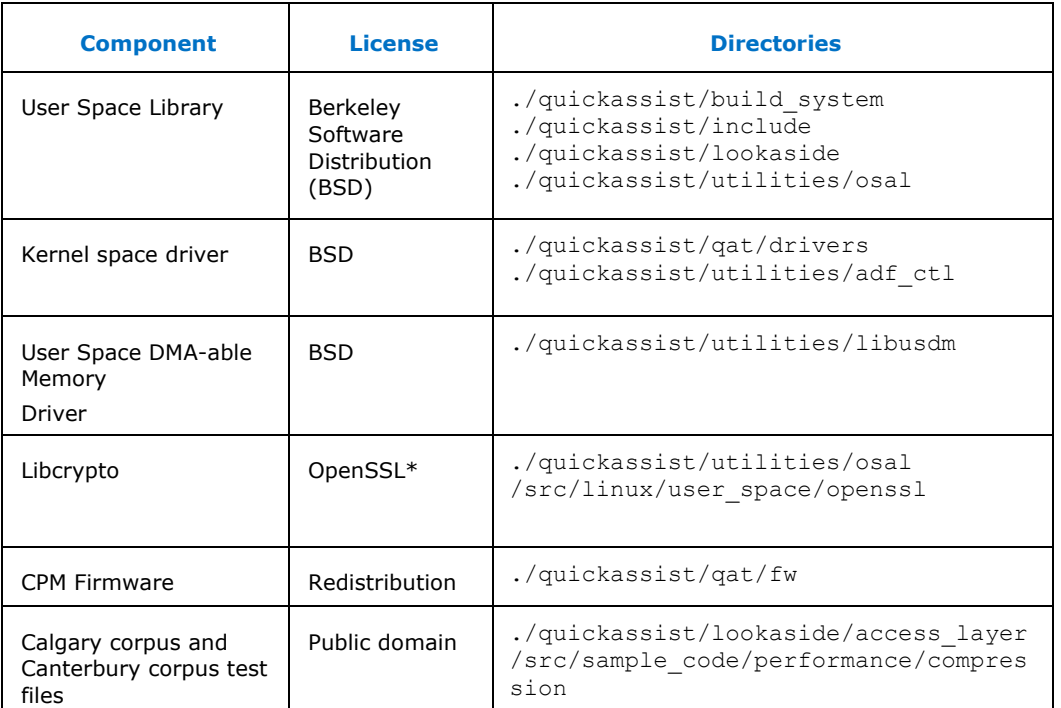

#### **Table 2. Licensing for FreeBSD\* Acceleration Software**

## **1.5 Intel® QAT Application Program Interface (API) Updates**

<span id="page-9-1"></span><span id="page-9-0"></span>There are no Application Program Interface (API) changes in this release.

### **1.6 Technical Support**

<span id="page-9-2"></span>Intel® offers support for this software at the API level only, defined in the programmer's guide and API reference manuals listed in Section 2.1.1, Related Documents.

### **1.7 Environmental Assumptions**

The following assumptions are made about the deployment environment:

- The driver object/executable file on disk should be protected using the normal file protection mechanisms so that it is writable only by trusted users, for example, a privileged user or an administrator.
- The public key firmware image on disk should be protected using normal file protection mechanisms so that it is writable only by trusted users, for example, a privileged user or an administrator.
- The Intel® QAT device should not be exposed (via SR-IOV) to untrusted guests.

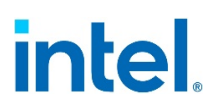

- The Intel® QAT device should not be exposed (via the "user space direct" deployment model) to untrusted users.
- Dynamic random access memory (DRAM) is considered to be inside the trust boundary. The standard memory-protection schemes provided by the Intel® architecture processor and memory controller, and by the operating system, prevent unauthorized access to these memory regions.
- Persistent keys were not considered, but the storage media are also found inside the cryptographic boundary. The driver exposed device file should be protected using the normal file protection mechanisms so that it could be opened and read/written only by trusted users.

§

# *2 Where to Find Current Software*

<span id="page-11-1"></span><span id="page-11-0"></span>This chapter provides a list of related documents and location of a list of files provided in this software release.

## **2.1 List of Files in Release**

<span id="page-11-2"></span>The Bill of Materials (BOM), sometimes referred to as the BOM, is included as a text file in the released software package. This text file is labeled a file list and is located at the top directory level for each release.

### **2.1.1 Related Documents**

#### **Table 3. Intel® QAT Related Documentation**

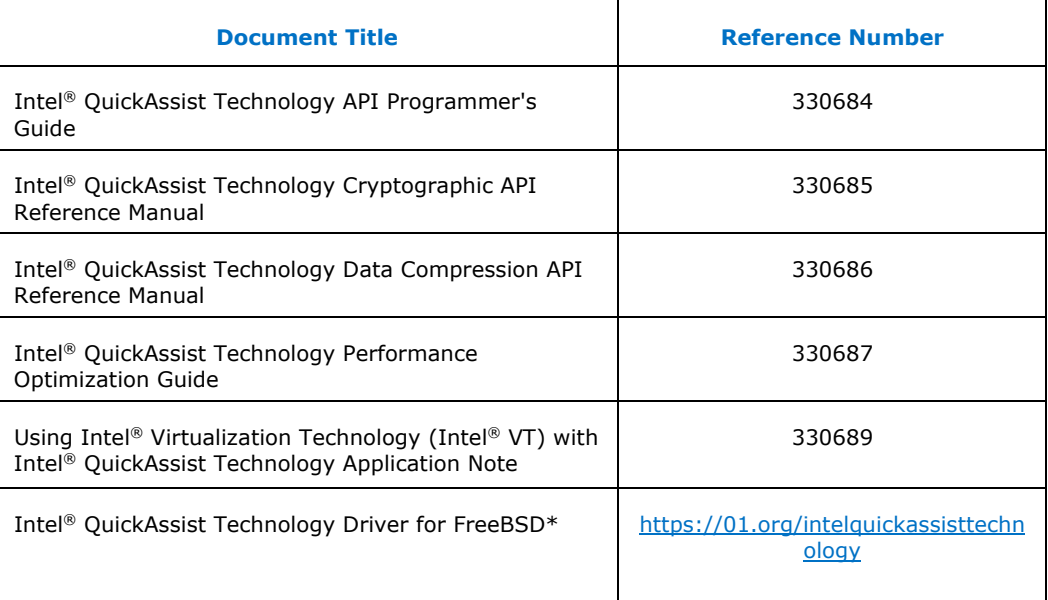

<span id="page-11-3"></span>*Note:* Refer [to https://01.org/intel-quickassist-technology](https://01.org/intel-quickassist-technology) [fo](https://01.org/intel-quickassist-technology)r Intel® QAT program documentation.

# **2.2 Terminology**

#### **Table 4. Terminology**

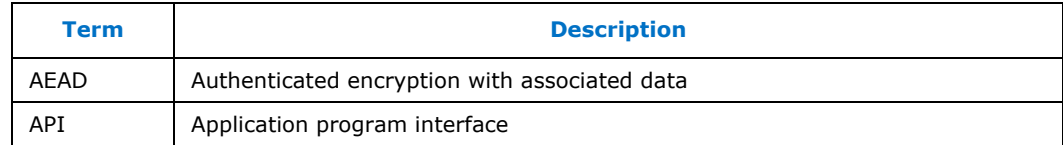

#### *Where to Find Current Software*

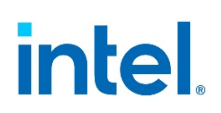

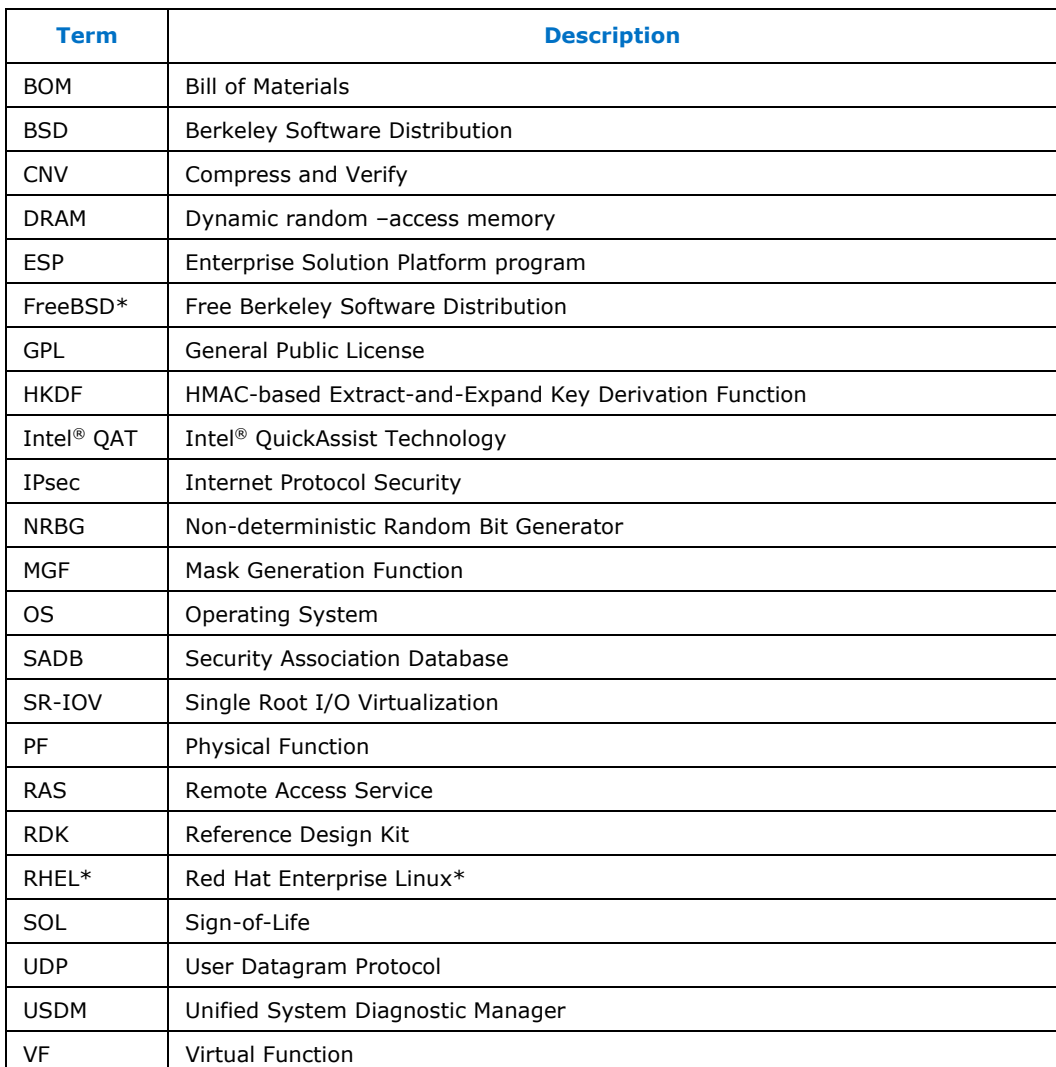

§

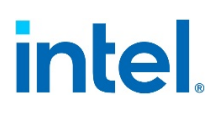

# <span id="page-13-0"></span>*3 Intel® QAT Driver Package Installation on FreeBSD\* Environment*

<span id="page-13-1"></span>The user must have root privileges to perform the compiling of the drivers. Refer to Section  $3.1$  on how to compile the Intel® QAT Drivers.

## **3.1 Compiling the Driver**

- 1. Copy package onto the system.
- 2. Extract package.

```
# cd /root/
```

```
# mkdir QAT
```
- # cd QAT
- # tar -xzomf <path to>/ QAT.B.3.10.0-00017.tar.gz
- 3. Set network proxy (if required)

# export http\_proxy http://<proxy\_server>:<proxy\_port>

- 4. Install dependencies:
- 5. gmake:

# pkg install gmake

- 6. Automake and autoconf:
	- # pkg install automake
	- # pkg install autoconf
- 7. bash:

# pkg install bash

8. pkg-config:

# pkg install pkgconf

9. yasm:

# pkg install yasm

10. Setup the environment to build driver.

# cd /root/QAT/

- # ./configure
- 11. Build and install driver

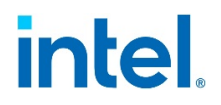

<span id="page-14-0"></span># gmake install

# **3.2 Compiling and Execute Performance Sample Code**

1. Build the application using the following:

```
# cd /root/QAT/
```
- # gmake samples-install
- 2. Use this script to run the application:

```
cpa sample code signOfLife=1 \leq sign of life tests
```

```
cpa sample code \leftarrow full application run
```
## **3.3 Uninstalling Driver**

- 1. Bring down the driver:
	- # adf\_ctl down
- 2. Uninstall the driver:
	- # cd /root/QAT/
	- # gmake uninstall

## **3.4 Functional Sample Applications**

<span id="page-14-2"></span>Refer to Table 4, *Intel® QAT Technology API Programmer's Guide* for a copy of the functional sample applications included in the package.

These applications can be built using these steps:

```
# cd /root/QAT 
# export= ICP_ROOT `pwd` 
# export= ICP_OS freebsd 
# export= WITH_CMDRV 1 
# cd ./quickassist/lookaside/access_layer/src/sample_code/ 
# gmake func
```
The functional applications are built and placed in the . /functional/build directory. Here is an example of how to run the functional sample applications.

# cd ./functional/build # ./eddsa\_sample

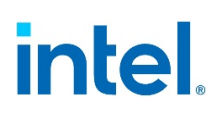

# <span id="page-15-0"></span>*4 Intel® QAT Software - Known Issues and Resolved Issues*

<span id="page-15-1"></span>The following are errata Known-Issues, Resolved Issues, and Resolved Enhancements for Intel® QAT FreeBSD\* (without v1.7) release.

## **4.1 Known-Issues within this Project**

<span id="page-15-2"></span>The following errata tables are known issues with the Intel® QAT FreeBSD\* release.

### **4.1.1 QATE-68760 - DC - Concurrent compression or decompression requests can encounter false CPA\_DC\_WDOG\_TIMER\_ERR errors by Intel® QAT**

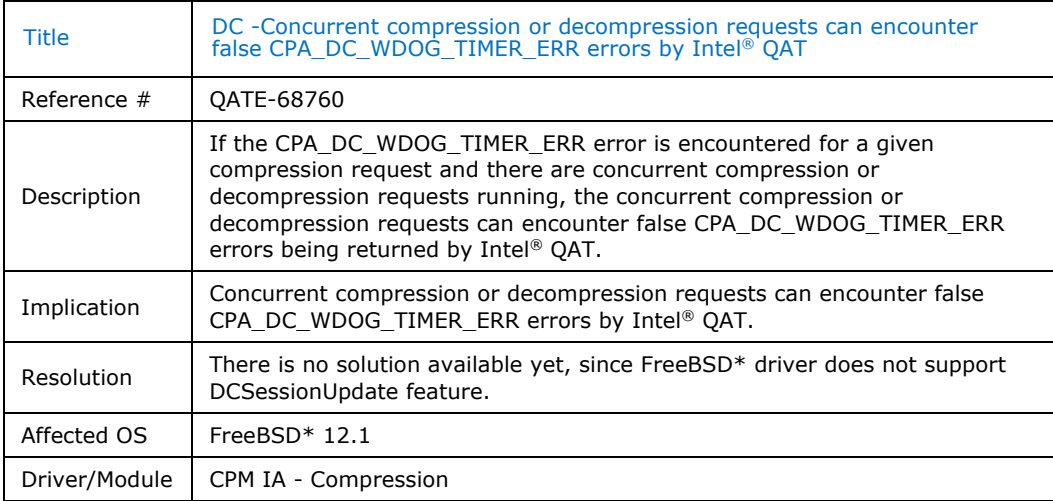

### **4.1.2 QATE- 30931- Process Exit with Orphan Rings when spawning multiple processes**

<span id="page-15-3"></span>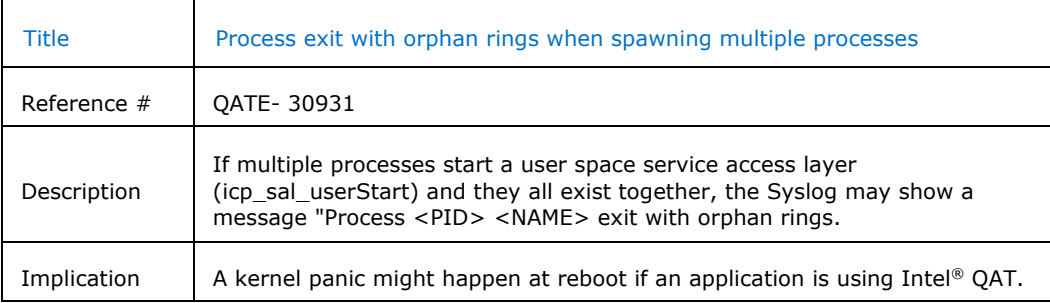

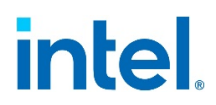

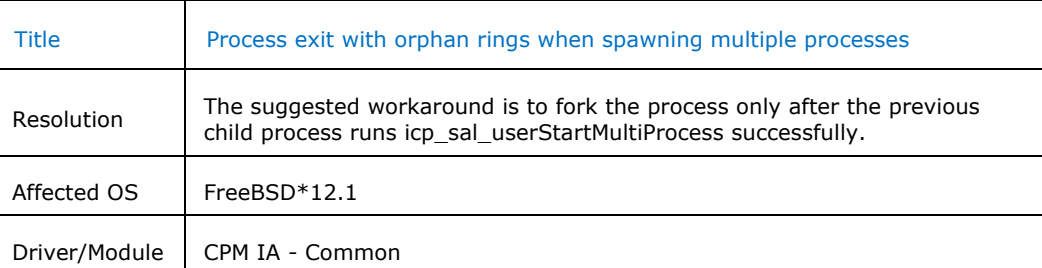

### **4.1.3 QATE-30360 - LBG and DNV device pass-through available only on guests with PCIe**

<span id="page-16-0"></span>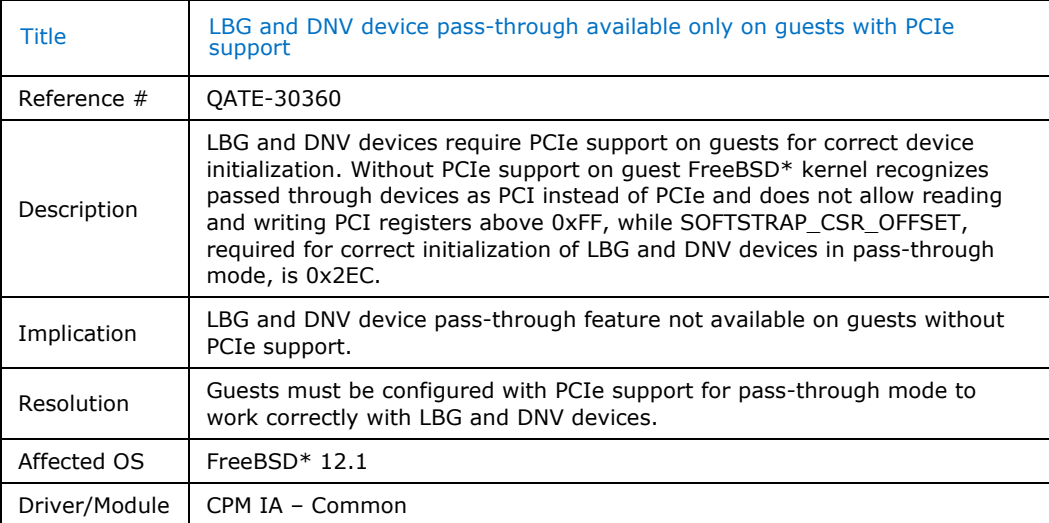

# **4.1.4 QATE-39216 - Kasumi test duration issue**

<span id="page-16-1"></span>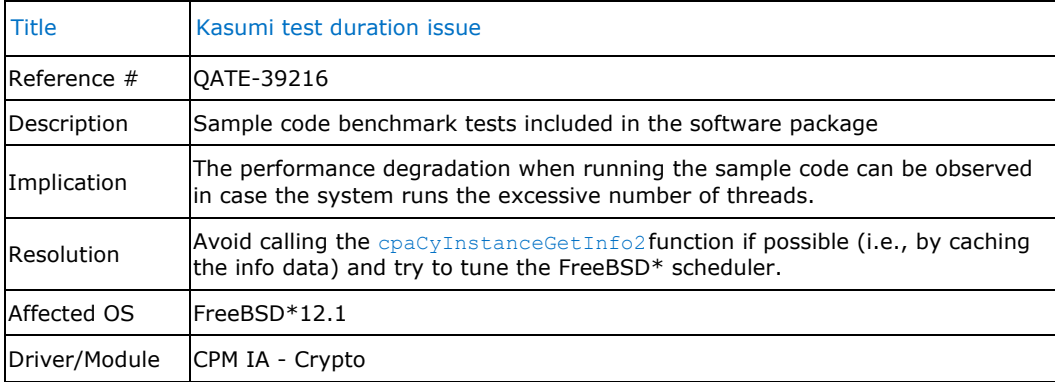

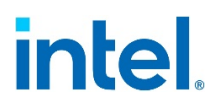

### **4.1.5 QATE-66213 - Symmetric Device Utilisation data incorrectly reported for Intel® Communications Chipset 8925 to 8955 Series devices**

<span id="page-17-0"></span>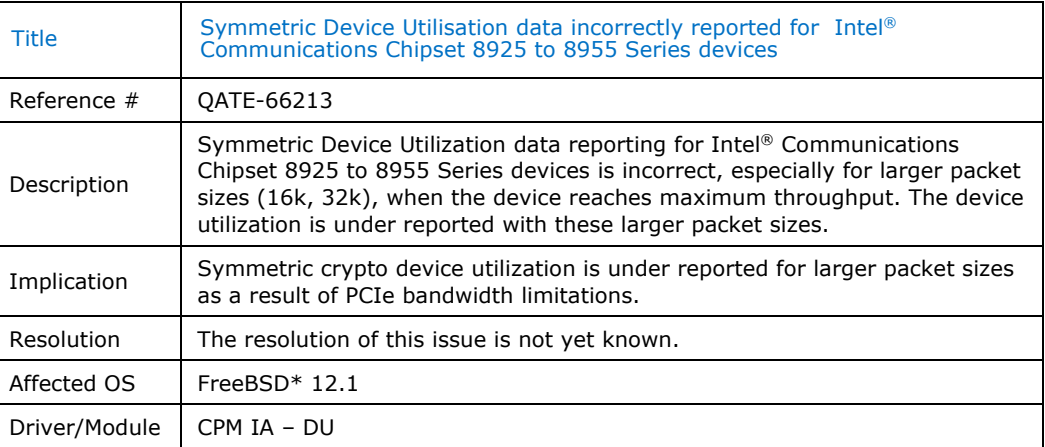

### <span id="page-17-1"></span>**4.1.6 QATE-66213 - QAT API submissions with bad addresses that trigger DMA to invalid or unmapped addresses can cause a platform hang**

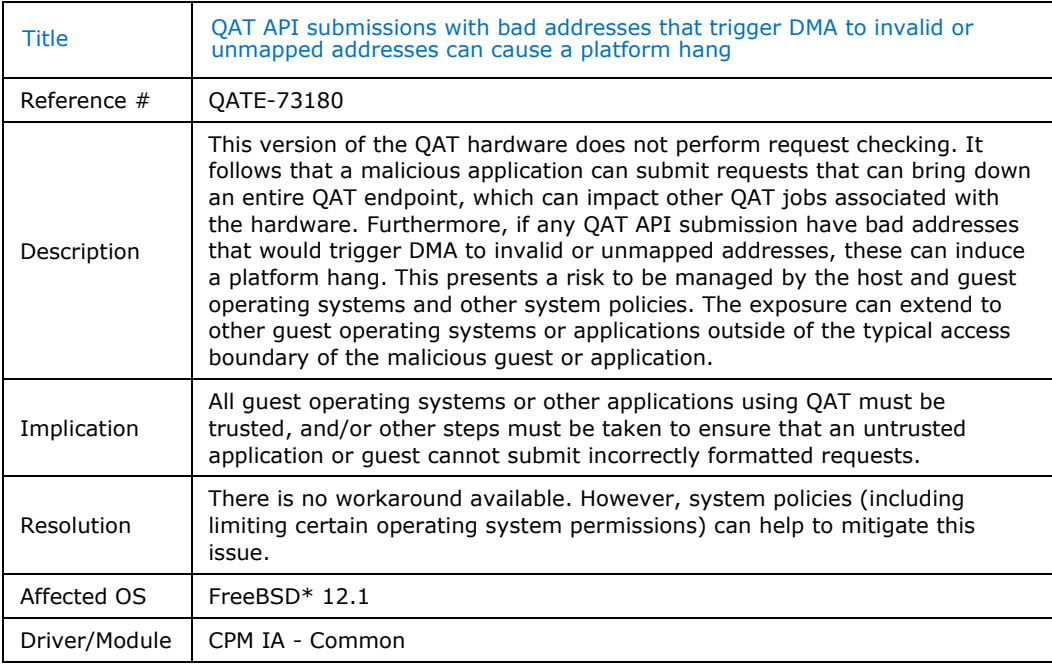

### **4.1.7 QATE-66213 - SRIOV - Concurrent VF bring-up may fail**

<span id="page-17-2"></span>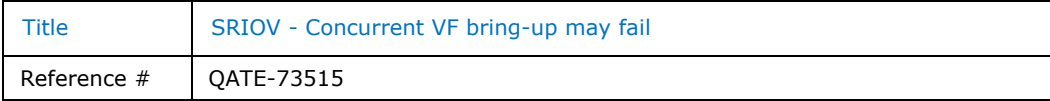

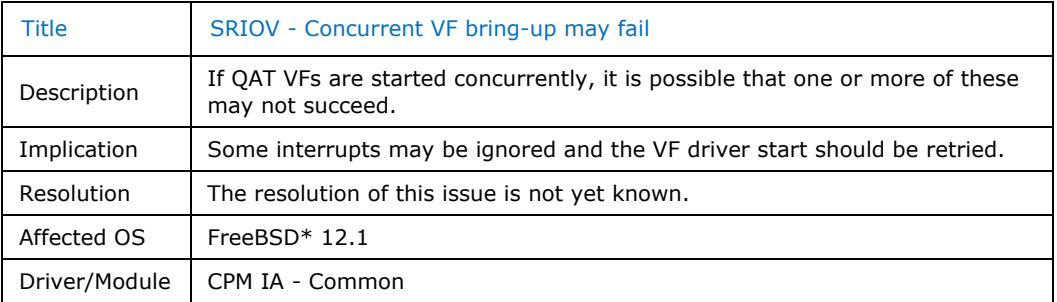

# <span id="page-18-0"></span>**4.2 Resolved Issues**

### <span id="page-18-1"></span>**4.2.1 QATE-39335 - Compression instances do not work on Virtual Machine with Linux\* Host QAT driver without CnVnR support**

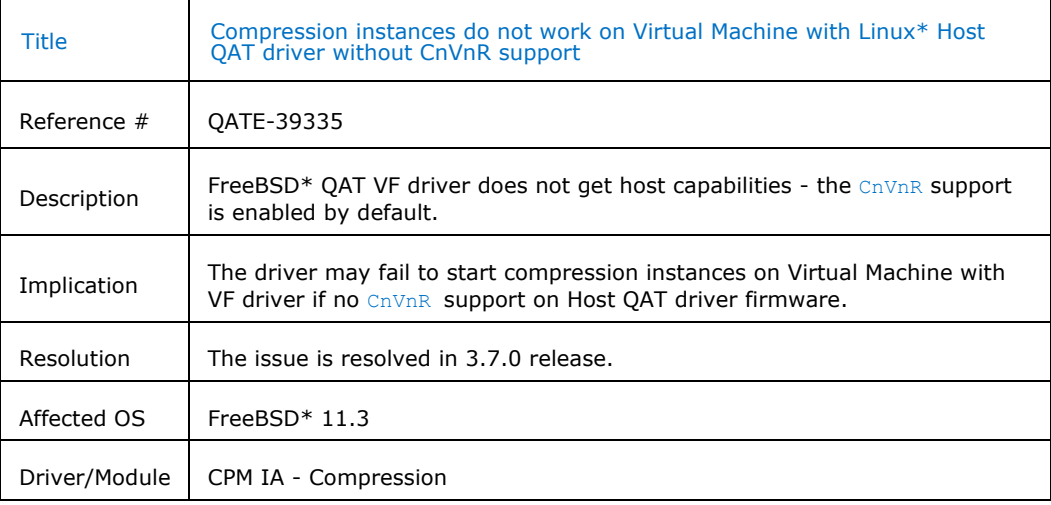

### <span id="page-18-2"></span>**4.2.2 QATE-41486 - Misleading message observed in dmesg on LBG device with LimitDevAccess = 1 set in the configuration file.**

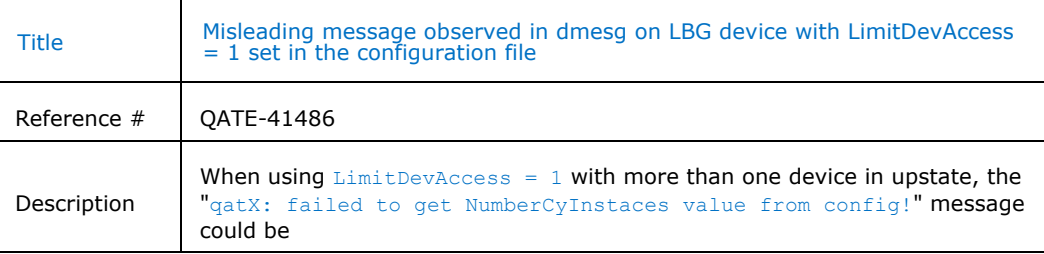

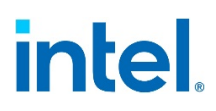

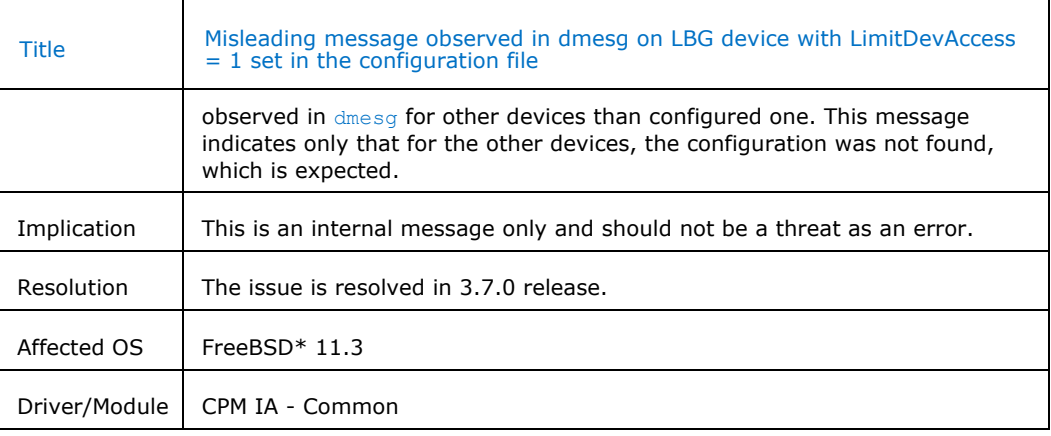

### **4.2.3 QATE-33751 - GEN - Library, and driver do not support devices enumerated in a PCI domain different than 0**

<span id="page-19-0"></span>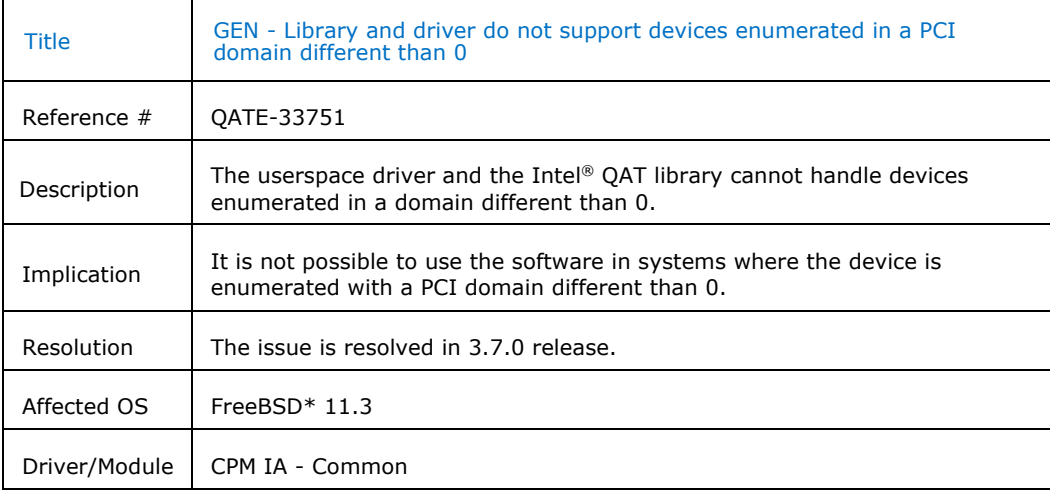

### **4.2.4 QATE-59671 - Point Multiplication for Curve25519 and Curve448 not available on FreeBSD\* guest machine**

<span id="page-19-1"></span>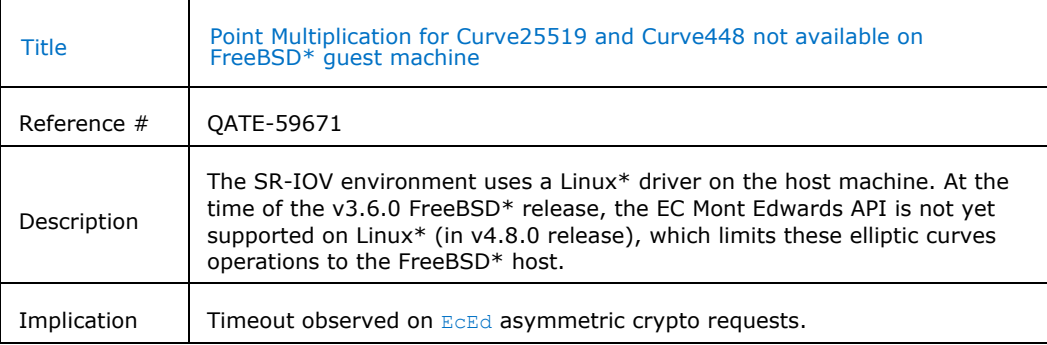

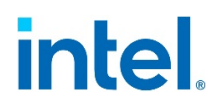

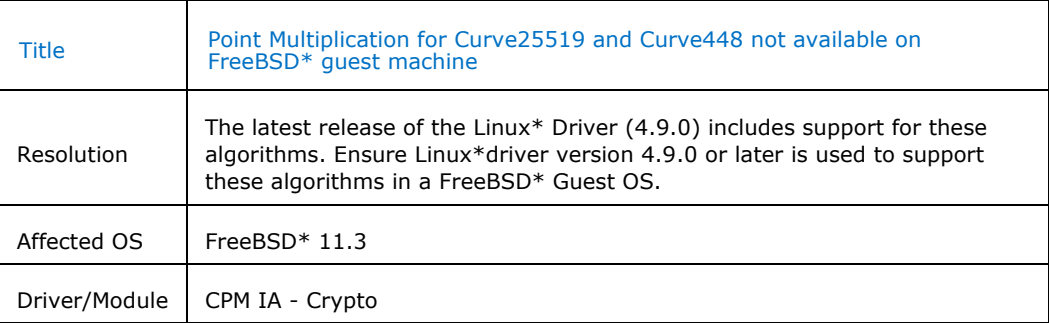

### **4.2.5 QATE-52976 - AlgChain and HKDF threads cannot use the same cy instance**

<span id="page-20-0"></span>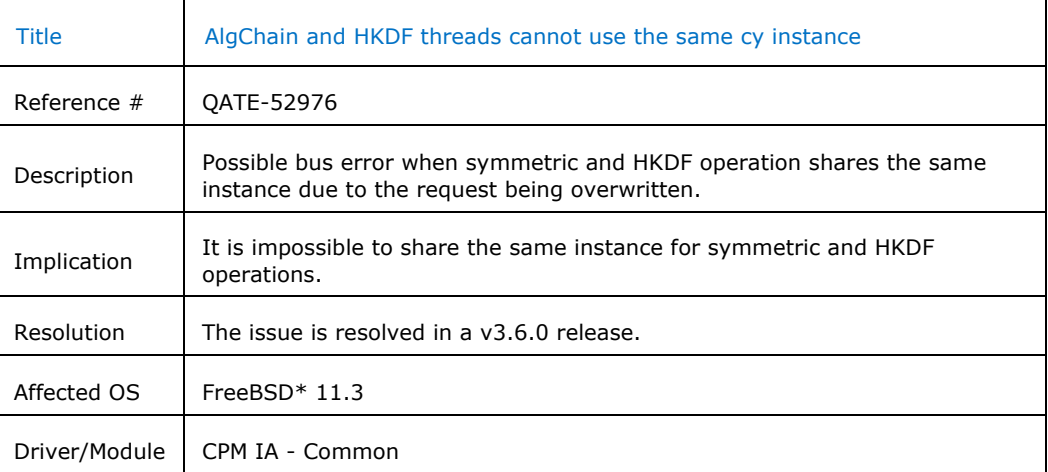

## **4.2.6 QATE-31888 - Possible performance degradation**

<span id="page-20-1"></span>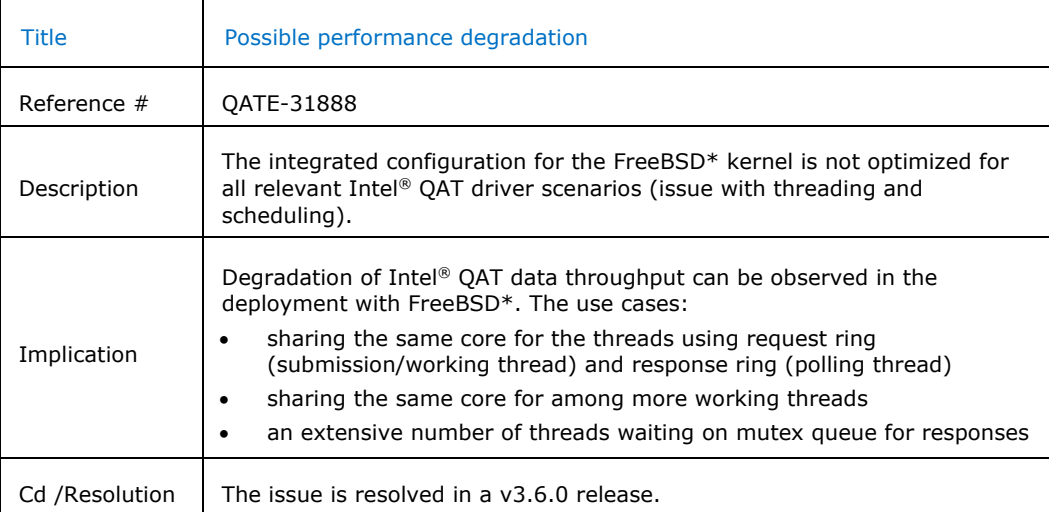

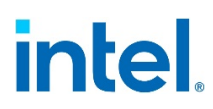

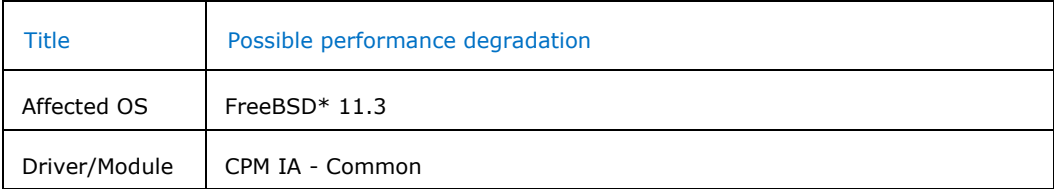

### **4.2.7 QATE-5092 - AES-XTS does not support buffers sizes that are not a multiple of 16B**

<span id="page-21-0"></span>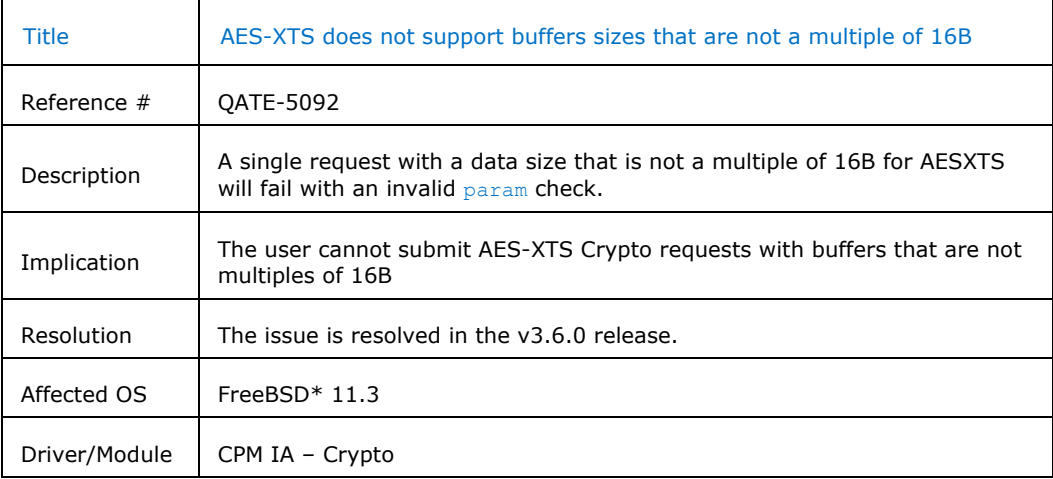

### **4.2.8 QATE-7325 - AES-GCM operation with zero-length plain text results in an incorrect tag result**

<span id="page-21-1"></span>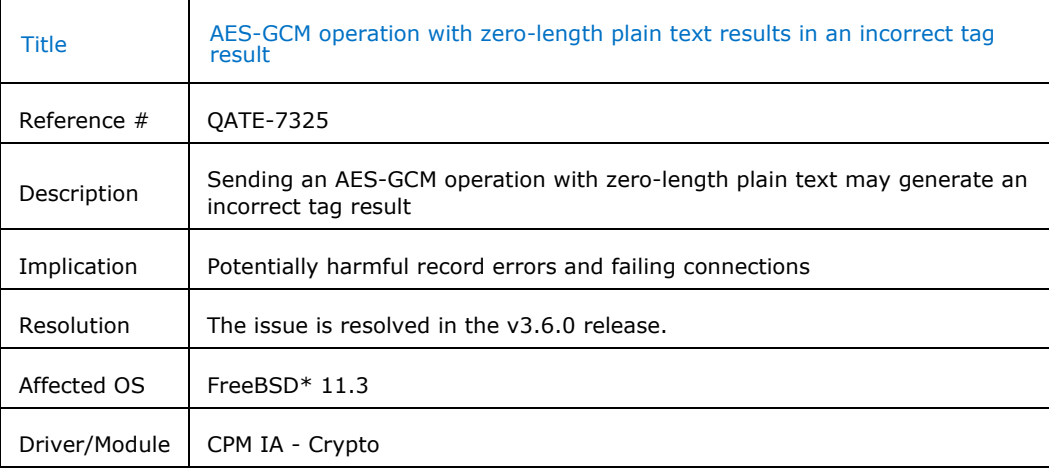

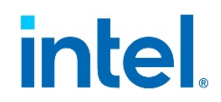

### **4.2.9 QATE-41846 - GEN – Intel® QAT API submissions with bad addresses that trigger DMA to invalid or unmapped addresses can cause a platform to hang**

<span id="page-22-0"></span>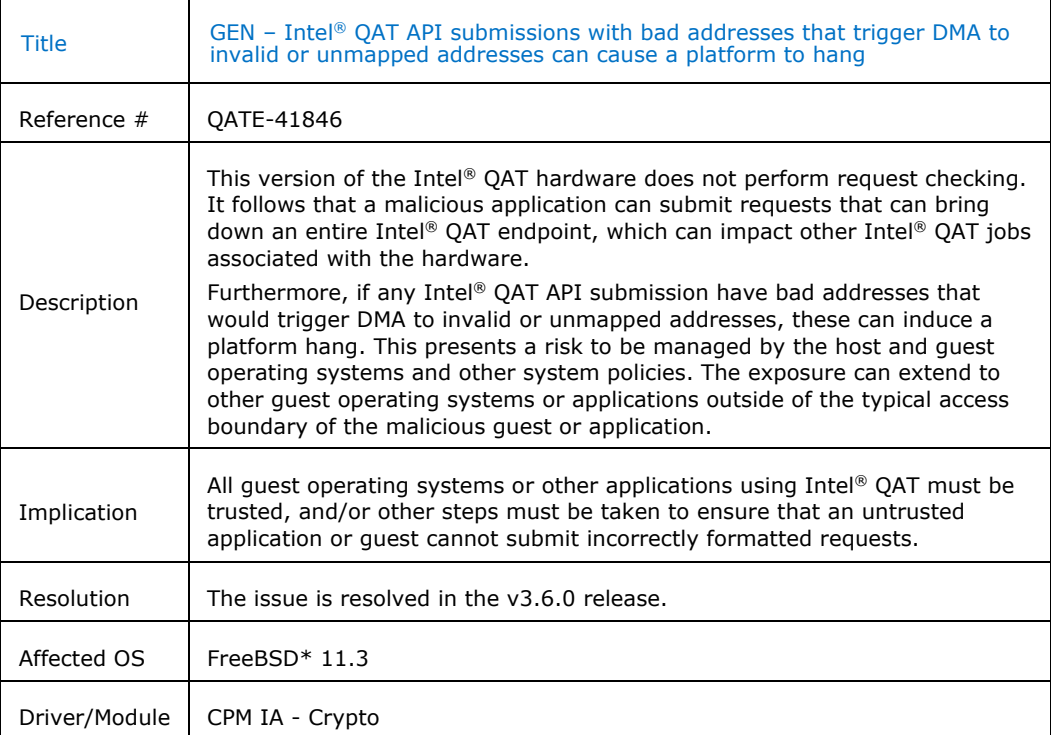

### **4.2.10 QATE-41745 - Restore and Resize function in PKE code incorrectly freeing memory**

<span id="page-22-1"></span>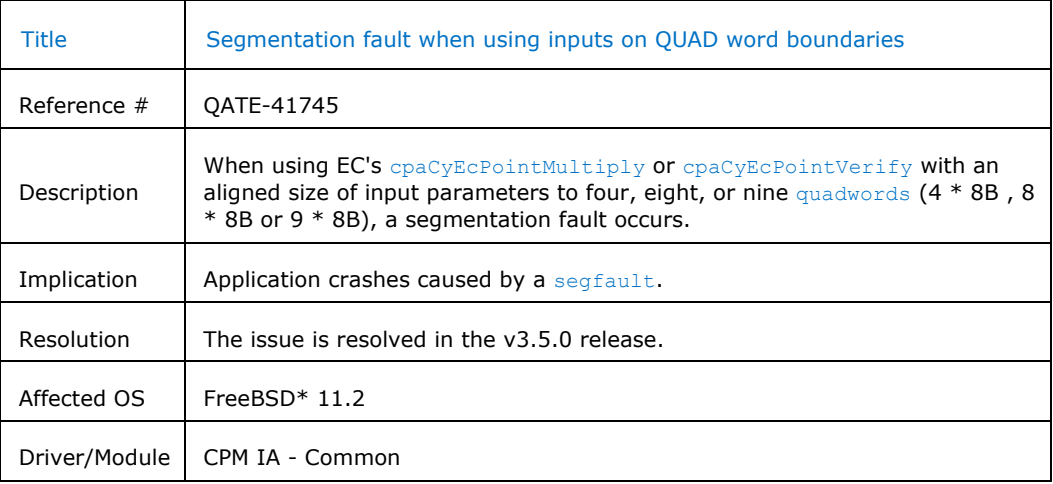

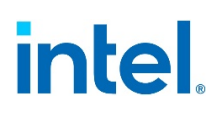

### **4.2.11 QATE-40630 - Hang of asymmetric crypto engines might not be detected by heartbeat**

<span id="page-23-0"></span>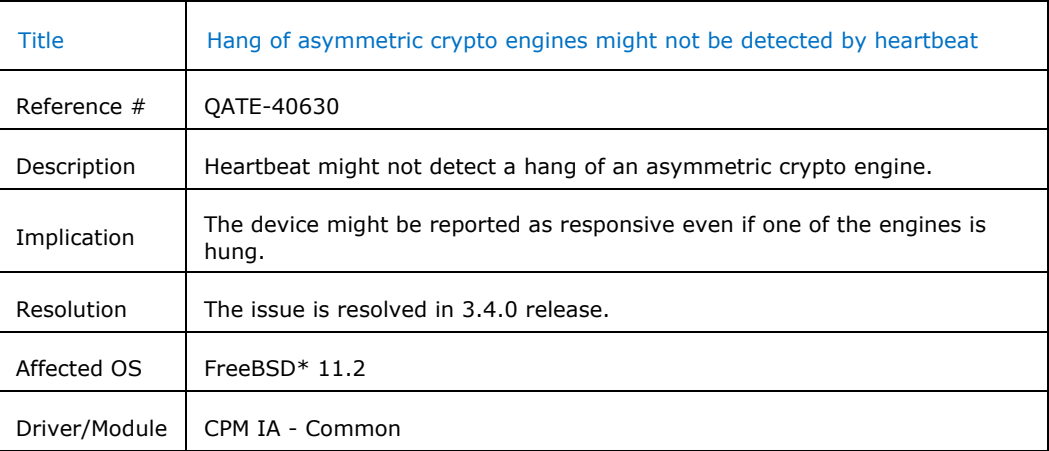

### <span id="page-23-1"></span>**4.2.12 QATE-40628 - Access to /dev/qat\_adf\_ctl allows a limited-trust user to reconfigure or reset the Intel® QAT endpoint**

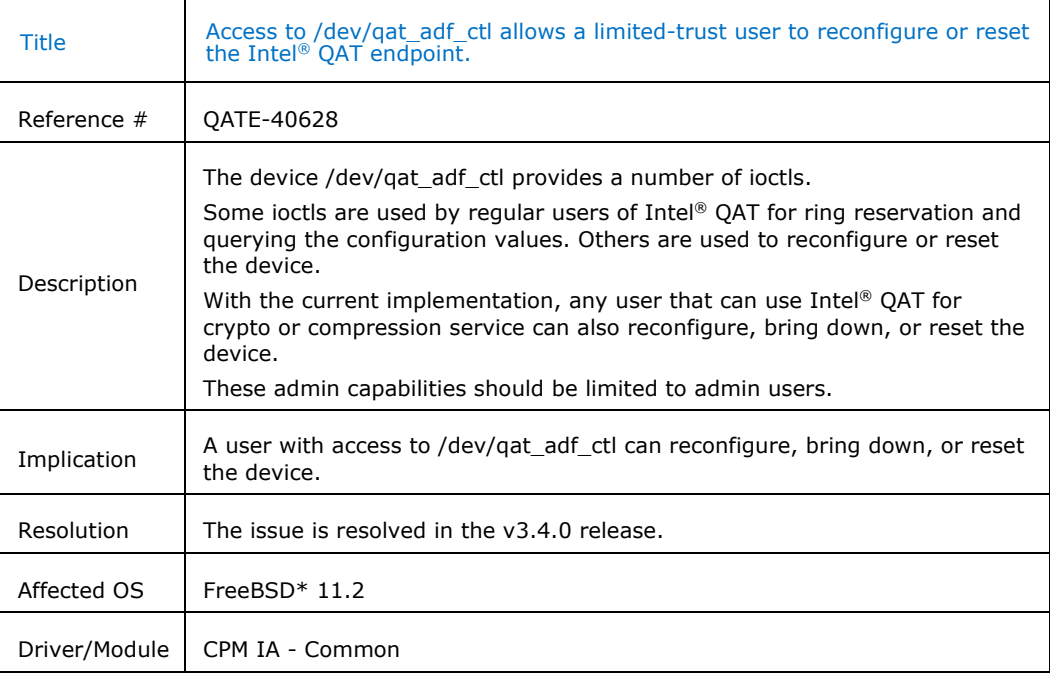

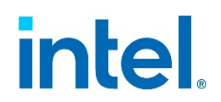

### **4.2.13 QATE-40627 - Destination buffer is overrun in a Digest Verify + Decrypt that does not reserve output space for the digest**

<span id="page-24-0"></span>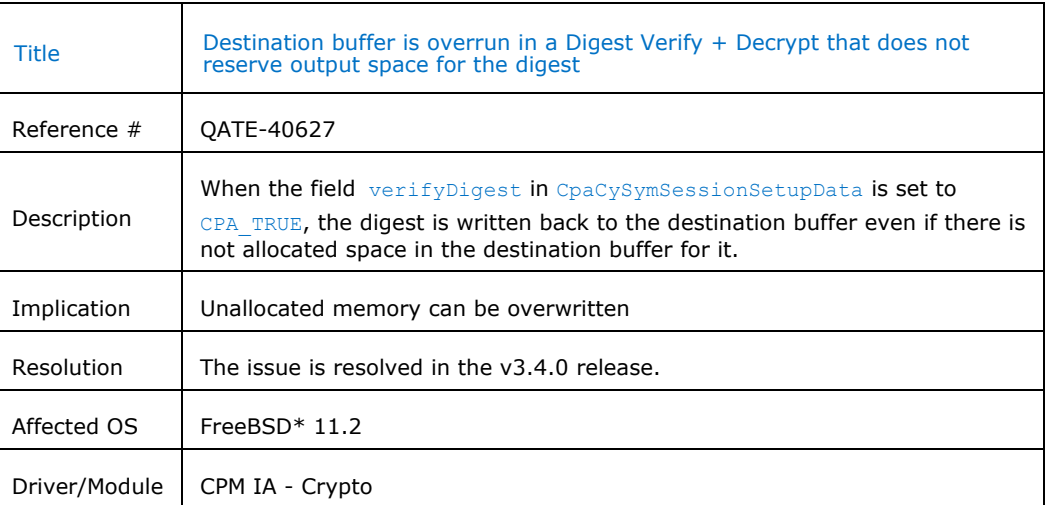

### <span id="page-24-1"></span>**4.2.14 QATE-63079 - cpaDcResetSession may not wait until all flights are processed prior to clearing the inflight counters**

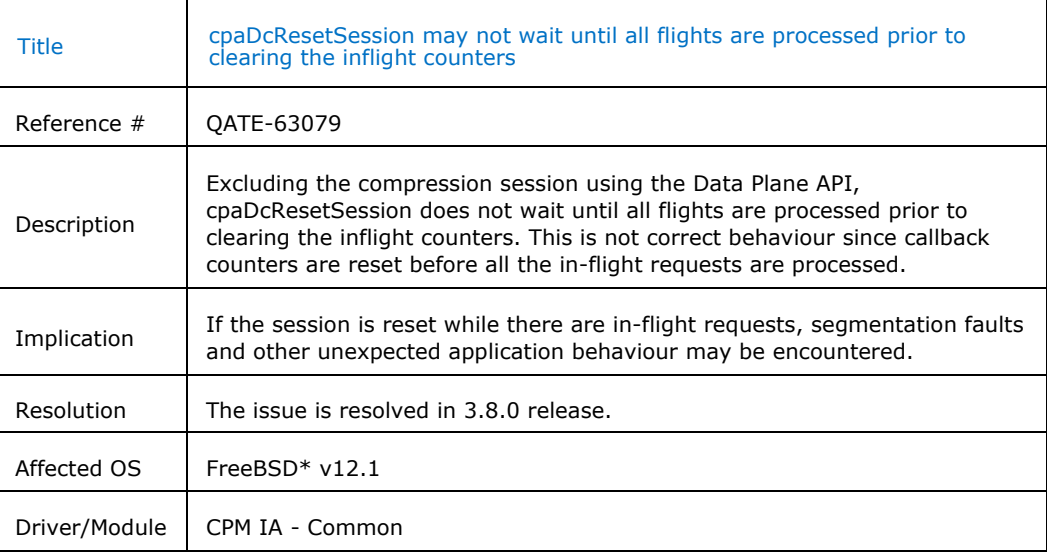

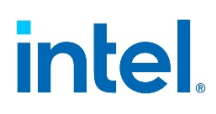

### **4.2.15 QATE-40359 - Multiprocess 32 with LimitDevAccess = 0 fails with OpenSSL\* Speed tests**

<span id="page-25-0"></span>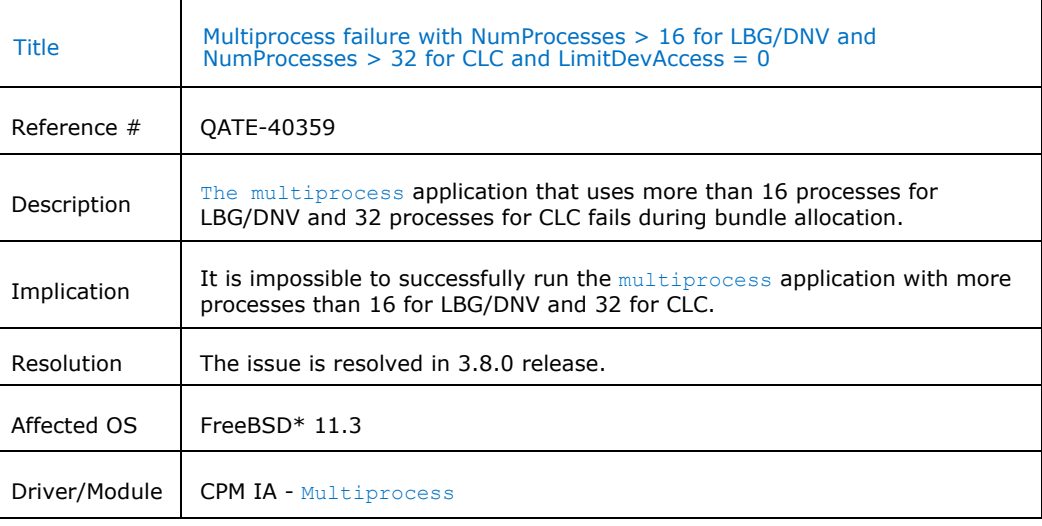

§